## СОГЛАСОВАНО

Заместитель генерального директора, Руководитель Метрологического центра ООО «Автопрогресс-М»

В.Н. Абрамов  $\overline{M}$ «15» февраля 2023 г. h

# **ΜΠ ΑΠΜ 75-22**

«ГСИ. Аппаратура геодезическая спутниковая SinoGNSS. Методика поверки»

> г. Москва 2023 г.

## 1 Общие положения

Настоящая методика поверки применяется для поверки аппаратуры геодезической спутниковой SinoGNSS (далее - аппаратура), производства ComNav Technology Ltd., KHP, используемой в качестве рабочих средств измерений и устанавливает методы и средства их первичной и периодической поверки.

1.1 В результате поверки должны быть подтверждены следующие метрологические требования, приведенные в таблице 1.

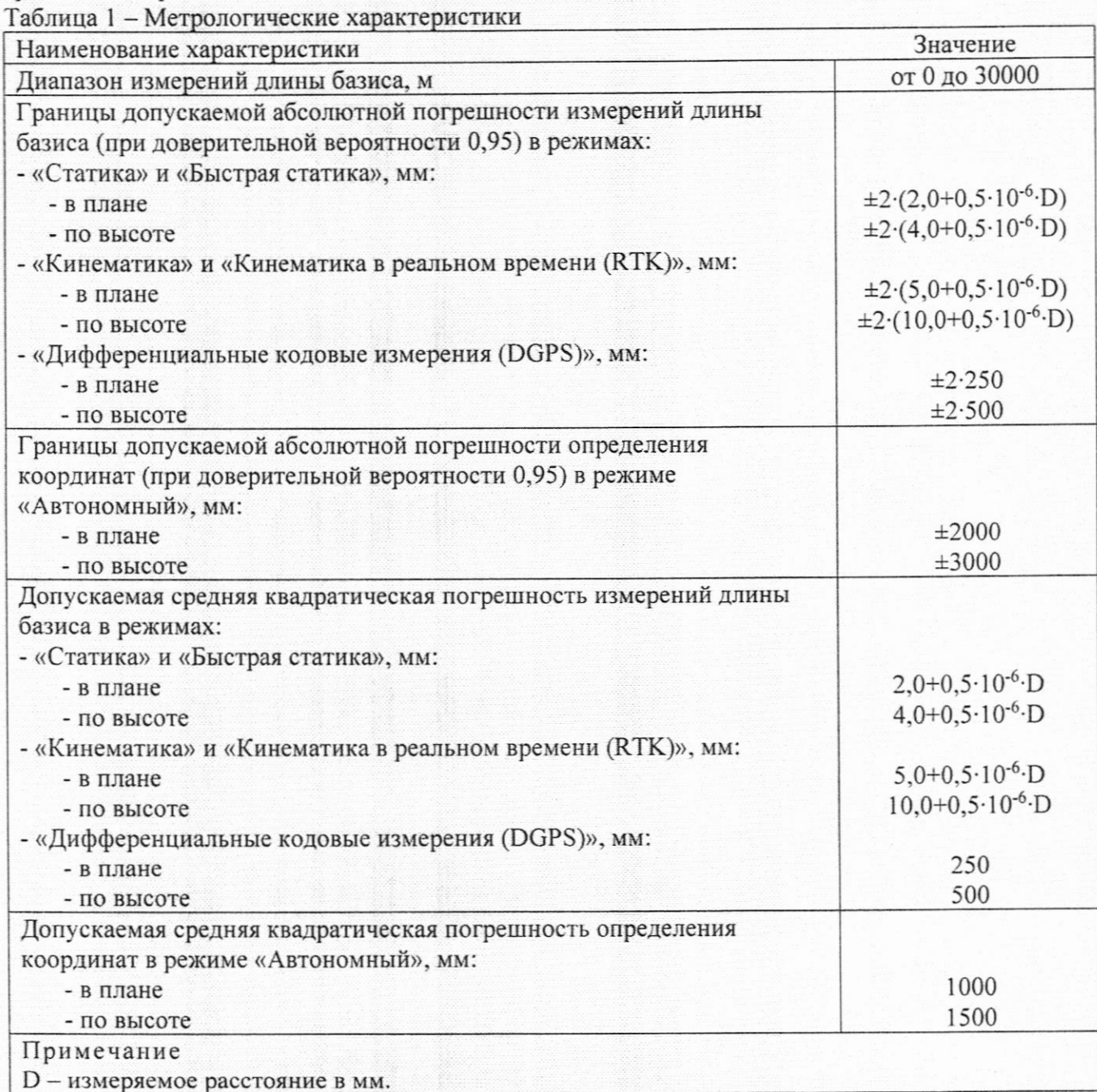

1.2 Аппаратура до ввода в эксплуатацию, а также после ремонта подлежит первичной поверке, в процессе эксплуатации - периодической поверке.

1.3 Первичной поверке подвергается каждый экземпляр аппаратуры.

1.4 Периодической поверке подвергается каждый экземпляр аппаратуры, находящегося в эксплуатации, через межповерочные интервалы.

1.5 Выполнение всех требований настоящей методики обеспечивает прослеживаемость поверяемого средства измерений к следующим государственным первичным эталонам:

ГЭТ 199-2018 - государственный первичный специальный эталон единицы длины.

1.6 В методике поверки реализован следующий метод передачи единиц: метод прямых измерений.

1.7 В случае применения аппаратуры для работ, не требующих использования всех режимов измерений, при проведении поверки по письменному заявлению владельца СИ допускается поверка отдельных режимов, с обязательной передачей в Федеральный информационный фонд по обеспечению единства измерений информации об объеме проведенной поверки.

#### 2 Перечень операций поверки средств измерений

Для поверки аппаратуры должны быть выполнены операции, указанные в таблице 2. Таблица 2 - Операции поверки

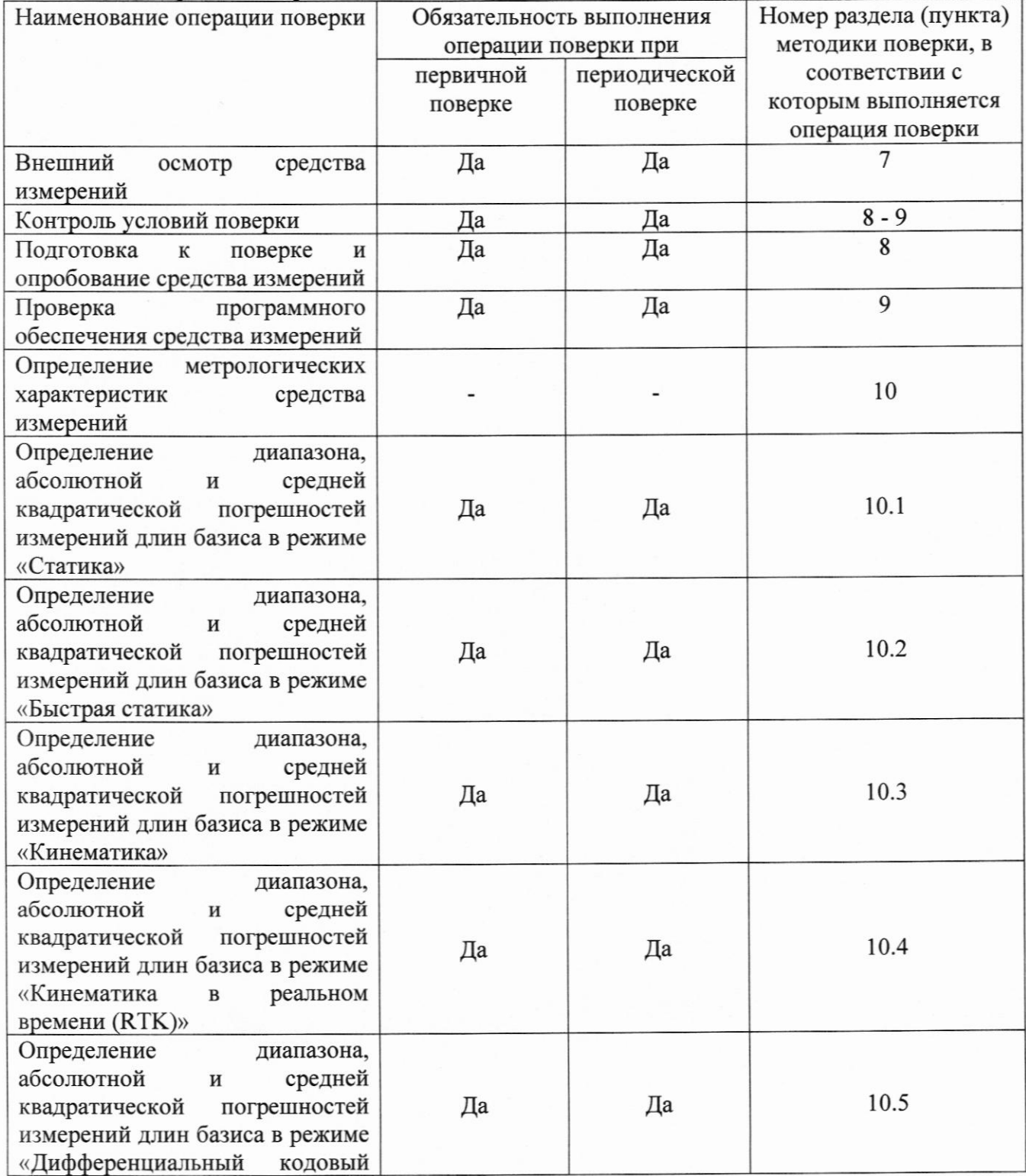

3

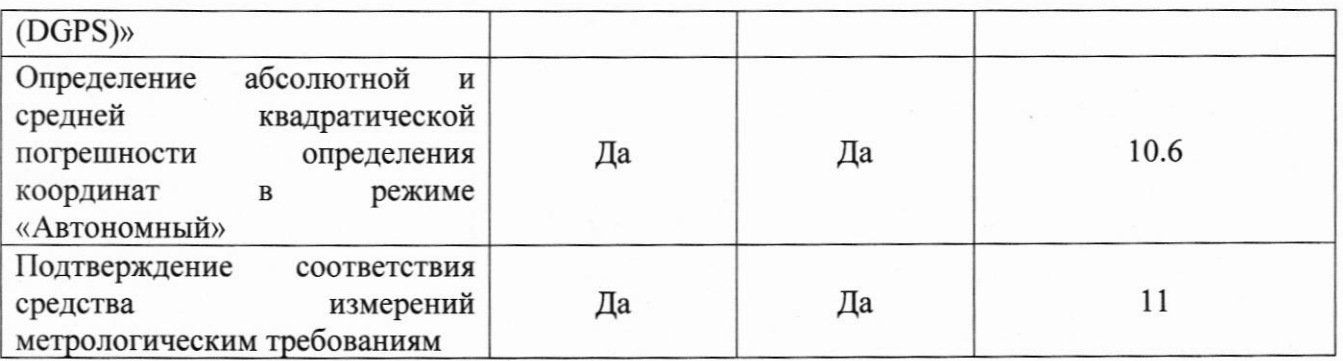

## 3 Требования к условиям проведения поверки

При проведении поверки должны соблюдаться следующие условия измерений:

- температура окружающей среды, °С от +15 до +25.

Полевые измерения (измерения на открытом воздухе) должны проводиться при отсутствии осадков и порывов ветра при температуре от -45 до +65 °С (+75 °С для модификаций М900, +80 °С для модификаций М300 Pro).

## 4 Требования к специалистам, осуществляющим поверку

4.1 К проведению поверки допускаются специалисты организации, аккредитованной в соответствии с законодательством Российской Федерации об аккредитации в национальной системе аккредитации на проведение поверки средств измерений данного вида, имеющие необходимую квалификацию, ознакомленные с руководством по эксплуатации и настоящей методикой поверки.

4.2 Для проведения поверки аппаратуры достаточно одного поверителя.

## 5 Метрологические и технические требованиям к средствам поверки

При проведении поверки должны применяться средства поверки, приведенные в таблице 3.

Таблица 3 - Средства поверки

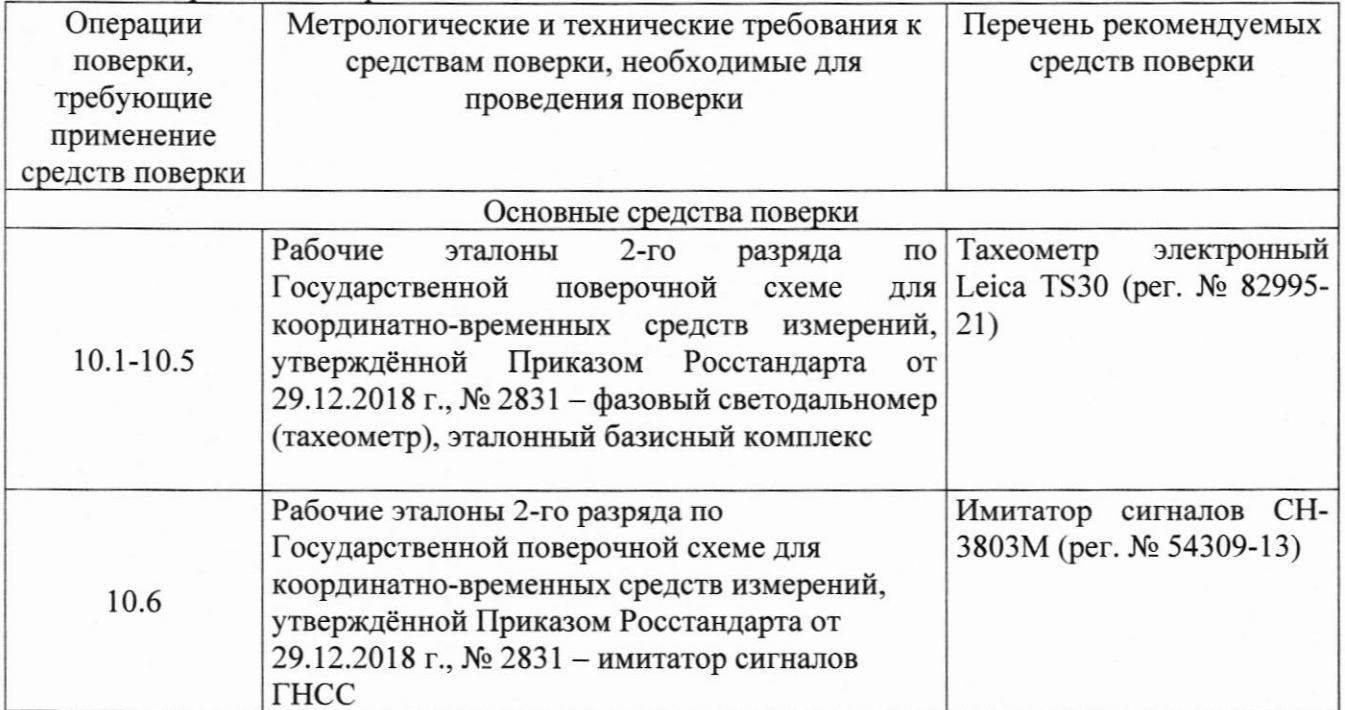

**MIT AITM 75-22** 

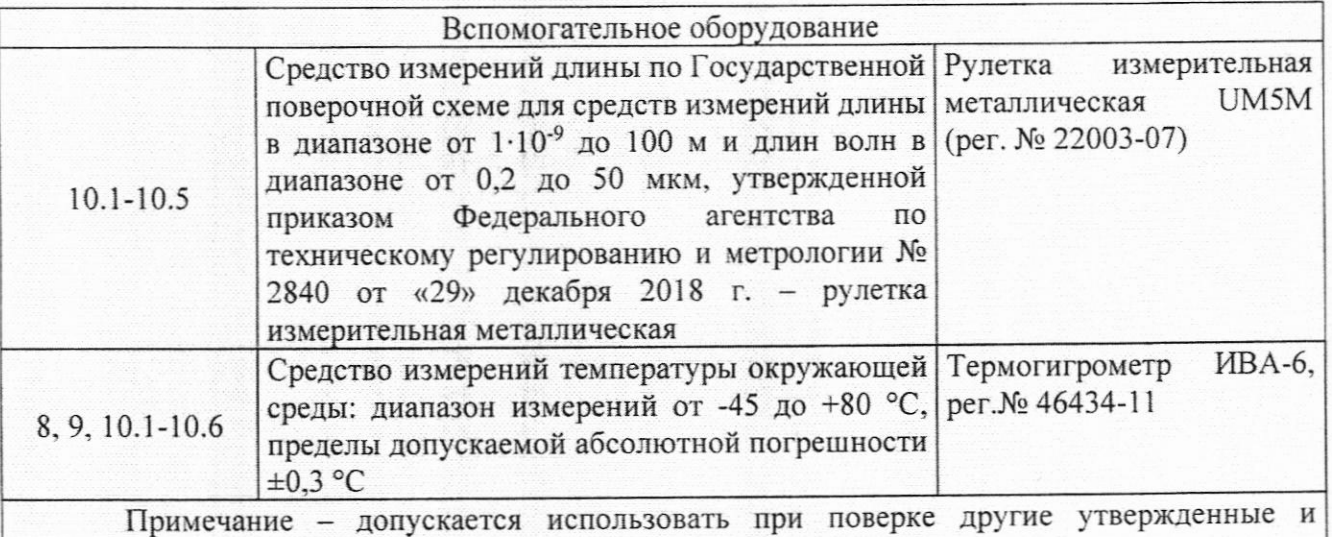

аттестованные эталоны единиц величин, средства измерений утвержденного типа и поверенные, удовлетворяющие метрологическим требованиям, указанным в таблице.

## 6 Требования (условия) по обеспечению безопасности проведения поверки

При проведении поверки, меры безопасности должны соответствовать требованиям по технике безопасности согласно эксплуатационной документации на аппаратуру и средства поверки, правилам по технике безопасности, действующим на месте проведения поверки, а также правилам по технике безопасности при производстве топографо-геодезических работ ПТБ-88 (Утверждены коллегией ГУГК при СМ СССР 09.02.1989 г., № 2/21).

#### 7 Внешний осмотр средства измерений

При внешнем осмотре должно быть установлено соответствие аппаратуры следующим требованиям:

- соответствие внешнего вида аппаратуры описанию типа средств измерений;

- отсутствие механических повреждений и других дефектов, способных оказать влияние на безопасность проведения поверки или результаты поверки.

Если перечисленные требования не выполняются, аппаратуру признают непригодной к применению, дальнейшие операции поверки не производят.

#### 8 Подготовка к поверке и опробование средства измерений

8.1 Перед проведением поверки должны быть выполнены следующие подготовительные работы:

- с помощью термогигрометра проверить соответствие условий окружающей среды требованиям, приведенным в п.3;

- проверить наличие действующих свидетельств о поверке на средства поверки;

- аппаратуру и средства поверки привести в рабочее состояние в соответствии с их эксплуатационной документацией и выдержать при условиях, указанных в п.3 не менее 4 ч.;

- аппаратура и средства поверки должны быть установлены в условиях, обеспечивающих отсутствия механических воздействий (вибрация, деформация, сдвиги).

8.2 При опробовании должно быть установлено соответствие следующим требованиям:

- отсутствие качки и смещений неподвижно соединённых деталей и элементов;

- плавность движения подвижных деталей и элементов;

- правильность взаимодействия с комплектом принадлежностей;

- работоспособность всех функциональных режимов и узлов.

Если перечисленные требования не выполняются, аппаратуру признают непригодной к применению, дальнейшие операции поверки не производят.

#### 9 Проверка программного обеспечения средства измерений

Идентификация программного обеспечения (далее - ПО) выполняется в следующем порядке:

- для идентификации МПО, для модификации М300 Рго, необходимо включить аппаратуру, затем, пролистывая меню клавишами  $\mathbb{W}_n$   $\mathbb{A}$  перейти к пункту Version. Номер версии отобразится в нижней строке;

- для идентификации МПО, для модификации М300 Pro II, необходимо включить аппаратуру, затем, пролистывая меню клавишами  $\mathbf{W}_{\mu}$   $\mathbf{A}_{\mu}$  перейти к пункту Version. Номер версии отобразится в нижней строке:

- для идентификации МПО, для модификации М900, необходимо включить аппаратуру, затем, пролистывая меню клавишей **в перейти к пункту Version**. Номер версии отобразится в нижней строке:

- для идентификации ПО «CDC.NET», необходимо запустить ПО и в меню выбрать About и нажать на About Software. Номер версии отобразится в строке ниже надписи Software Version:

- для идентификации ПО «Compass Solution», необходимо запустить ПО и в меню выбрать **СО**. Номер версии отобразится в строке с надписью Ver.;

- для идентификации ПО «Survey Master», необходимо запустить ПО и нажать кнопку About

и выбрать . Номер версии отобразится в строке с надписью Version.

Идентификационные данные программного обеспечения должны соответствовать данным, приведённым в таблицах 4 и 5.

Таблица 4 - Идентификационные данные программного обеспечения

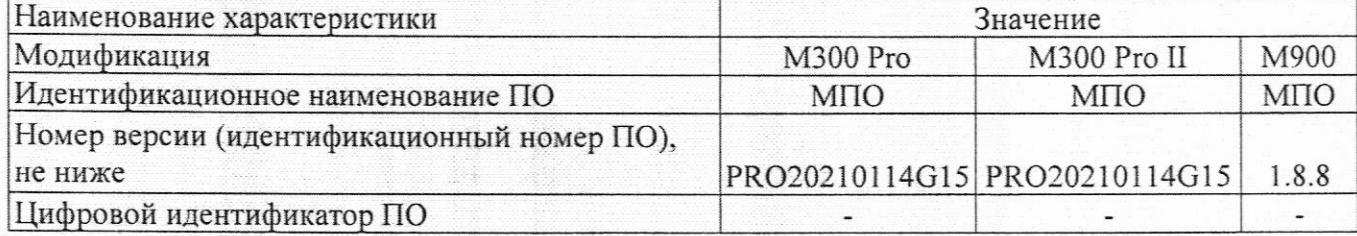

Таблица 5 - Идентификационные данные программного обеспечения

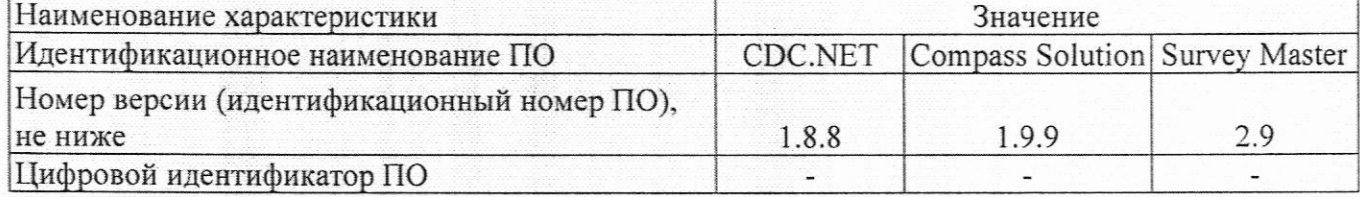

Если перечисленные требования не выполняются, аппаратуру признают непригодной к применению, дальнейшие операции поверки не производятся.

#### 10 Определение метрологических характеристик средства измерений

## 10.1 Определение диапазона, абсолютной и средней квадратической погрешностей измерений длин базиса в режиме «Статика»

Диапазон, абсолютная погрешность и средняя квадратическая погрешность измерений длины базиса в режиме «Статика» определяется путем многократных измерений (не менее 5) двух интервалов двух контрольных длин базиса, определённых лентой измерительной 3 разряда и фазовым светодальномером (тахеометром), 2 разряда в соответствии с Государственной поверочной схемой для координатно-временных средств измерений, утверждённой Приказом Росстандарта от 29.12.2018 г. № 2831 и действительные значения которых расположены в диапазоне от 0 до 30,0 км.

Установить поверяемую аппаратуру на пункте при помощи адаптера для закрепления на штативе таким образом, чтобы ось внешней ГНСС-антенны была вертикальной и находилась над центром пункта.

В качестве базовой станции использовать средство фазовых измерений приращения координат по сигналам ГНСС в диапазоне от 0 до 30,0 км, значения абсолютной (при доверительной вероятности 0,95) и средней квадратической погрешностей которого не превышают значения, указанные в таблице 1.

Измерить высоту установки антенн аппаратуры с помощью рулетки.

Включить аппаратуру и настроить ее на сбор данных (измерений) в соответствующем режиме измерений согласно требованиям руководства по эксплуатации.

Убедиться в правильности функционирования и отсутствии помех приему сигнала со спутников.

Провести измерения поверяемой аппаратурой при условиях, указанных в таблице 5 настоящей методики поверки.

Таблина 5

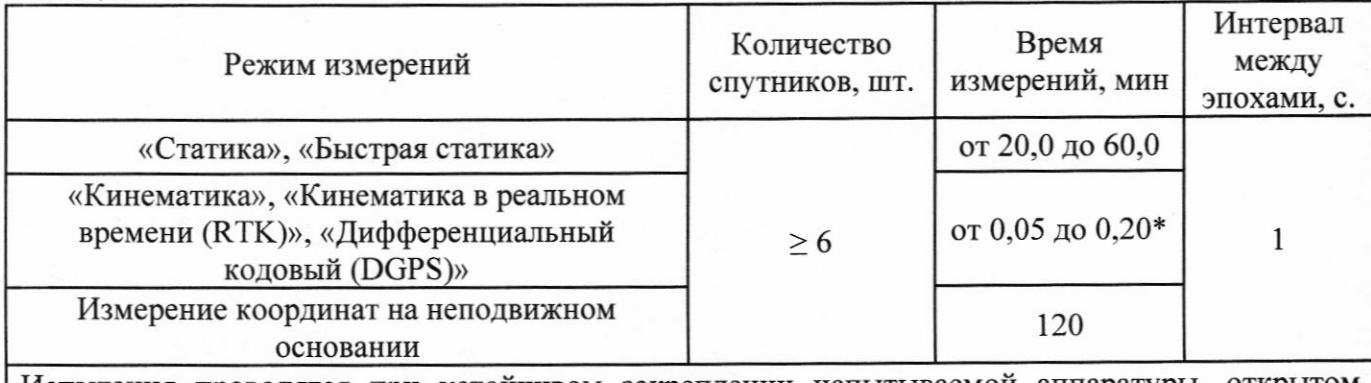

Испытания проводятся при устойчивом закреплении испытываемой аппаратуры, открытом небосводе, отсутствии электромагнитных помех и многолучевого распространения сигнала спутников, а также при хорошей конфигурации спутниковых группировок.

\* - после выполнения инициализации или достижения сходимости

Выключить аппаратуру согласно требованиям руководства по эксплуатации. Результат измерений не должен отличаться от значения  $L_{i_0}$ , полученного до начала съёмки аппаратурой, более чем на величину погрешности, приписанную эталонному тахеометру. В случае, если измеренная длина базиса отличается от значения  $L_{i_0}$ , полученного до начала съёмки аппаратурой, более чем на величину погрешности, необходимо повторить съёмку аппаратурой заново.

Провести обработку данных с использованием штатного ПО к аппаратуре.

Абсолютная погрешность измерений длины базиса для больших длин определяется в режиме «Статика» по приращению координат замкнутой фигуры (треугольника), длины сторон которой находятся в диапазоне от 3 км до 30 км, в соответствии с п. 6.4. МИ 2408-97 «Аппаратура пользователей космических навигационных систем геодезическая. Методика поверки».

Следует последовательно устанавливать аппаратуру на пунктах, образующих треугольник и согласно руководству по эксплуатации выполнить измерения и вычислить приращения координат между пунктами.

## 10.2 Определение диапазона, абсолютной и средней квадратической погрешностей измерений длин базиса в режиме «Быстрая статика»

Диапазон, абсолютная погрешность и средняя квадратическая погрешность измерений длины базиса в режиме «Быстрая статика» определяется путем многократных измерений (не менее 5) двух контрольных длин базиса, определённых лентой измерительной 3 разряда и фазовым светодальномером (тахеометром), 2 разряда в соответствии с Государственной поверочной схемой для координатно-временных средств измерений, утверждённой Приказом Росстандарта от 29.12.2018 г. № 2831 и действительные значения которых расположены в диапазоне от 0 до 30,0 км.

Установить поверяемую аппаратуру на пункте при помощи адаптера для закрепления на штативе таким образом, чтобы ось внешней ГНСС-антенны была вертикальной и находилась над центром пункта.

В качестве базовой станции использовать средство фазовых измерений приращения координат по сигналам ГНСС в диапазоне от 0 до 30,0 км, значения абсолютной (при доверительной вероятности 0,95) и средней квадратической погрешностей которого не превышают значения, указанные в таблице 1.

Измерить высоту установки антенн аппаратуры с помощью рулетки.

Включить аппаратуру и настроить ее на сбор данных (измерений) в соответствующем режиме измерений согласно требованиям руководства по эксплуатации.

Убедиться в правильности функционирования и отсутствии помех приему сигнала со спутников.

Провести измерения поверяемой аппаратурой при условиях, указанных в таблице 5 настоящей методики поверки.

Выключить аппаратуру согласно требованиям руководства по эксплуатации. Результат измерений не должен отличаться от значения  $L_{i_0}$ , полученного до начала съёмки аппаратурой, более чем на величину погрешности, приписанную эталонному тахеометру. В случае, если измеренная длина базиса отличается от значения  $L_{i_0}$ , полученного до начала съёмки аппаратурой, более чем на величину погрешности, необходимо повторить съёмку аппаратурой заново.

Провести обработку данных с использованием штатного ПО к аппаратуре.

Абсолютная погрешность измерений длины базиса для больших длин определяется в режиме «Быстрая статика» по приращению координат замкнутой фигуры (треугольника), длины сторон которой находятся в диапазоне от 3 км до 30 км, в соответствии с п. 6.4. МИ 2408-97 «Аппаратура пользователей космических навигационных систем геодезическая. Методика поверки».

Следует последовательно устанавливать аппаратуру на пунктах, образующих треугольник и согласно руководству по эксплуатации выполнить измерения и вычислить приращения координат между пунктами.

## 10.3 Определение диапазона, абсолютной и средней квадратической погрешностей измерений длин базиса в режиме «Кинематика»

Диапазон, абсолютная погрешность и средняя квадратическая погрешность измерений длины базиса в режиме «Кинематика» определяется путем многократных измерений (не менее 10) двух контрольных длин базиса, определённых лентой измерительной 3 разряда и фазовым светодальномером (тахеометром), 2 разряда в соответствии с Государственной поверочной схемой для координатно-временных средств измерений, утверждённой Приказом Росстандарта от 29.12.2018 г. № 2831 и действительные значения которых расположены в диапазоне от 0 до 30,0 км.

Установить поверяемую аппаратуру на пункте при помощи адаптера для закрепления на штативе таким образом, чтобы ось внешней ГНСС-антенны была вертикальной и находилась над центром пункта.

В качестве базовой станции использовать средство фазовых измерений приращения координат по сигналам ГНСС в диапазоне от 0 до 30,0 км, значения абсолютной (при доверительной вероятности 0,95) и средней квадратической погрешностей которого не превышают значения, указанные в таблице 1.

Измерить высоту установки антенн аппаратуры с помощью рулетки.

Включить аппаратуру и настроить ее на сбор данных (измерений) в соответствующем режиме измерений согласно требованиям руководства по эксплуатации.

Убедиться в правильности функционирования и отсутствии помех приему сигнала со спутников.

Провести измерения поверяемой аппаратурой при условиях, указанных в таблице 5 настоящей методики поверки.

Выключить аппаратуру согласно требованиям руководства по эксплуатации. Результат измерений не должен отличаться от значения  $L_{i_0}$ , полученного до начала съёмки аппаратурой, более чем на величину погрешности, приписанную эталонному тахеометру. В случае, если измеренная длина базиса отличается от значения  $L_{i}$ , полученного до начала съёмки аппаратурой, более чем на величину погрешности, необходимо повторить съёмку аппаратурой заново.

Провести обработку данных с использованием штатного ПО к аппаратуре.

Абсолютная погрешность измерений длины базиса для больших длин определяется в режиме «Кинематика» по приращению координат замкнутой фигуры (треугольника), длины сторон которой находятся в диапазоне от 3 км до 30 км, в соответствии с п. 6.4. МИ 2408-97 «Аппаратура пользователей космических навигационных систем геодезическая. Методика поверки».

Следует последовательно устанавливать аппаратуру на пунктах, образующих треугольник и согласно руководству по эксплуатации выполнить измерения и вычислить приращения координат между пунктами.

# 10.4 Определение диапазона, абсолютной и средней квадратической погрешностей измерений длин базиса в режиме «Кинематика в реальном времени (RTK)»

Диапазон, абсолютная погрешность и средняя квадратическая погрешность измерений длины базиса в режиме «Кинематика в реальном времени (RTK)» определяется путем многократных измерений (не менее 10) двух интервалов эталонного базисного комплекса или двух контрольных длин базиса, определённых фазовым светодальномером (тахеометром), 2 разряда в соответствии с Государственной поверочной схемой для координатно-временных средств измерений, утверждённой Приказом Росстандарта от 29.12.2018 г. № 2831 и действительные значения которых расположены в диапазоне от 0 до 30,0 км.

Установить поверяемую аппаратуру на пункте при помощи адаптера для закрепления на штативе таким образом, чтобы ось внешней ГНСС-антенны была вертикальной и находилась над центром пункта.

В качестве базовой станции использовать средство фазовых измерений приращения координат по сигналам ГНСС в диапазоне от 0 до 30,0 км, значения абсолютной (при доверительной вероятности 0,95) и средней квадратической погрешностей которого не превышают значения, указанные в таблице 1.

Измерить высоту установки антенн аппаратуры с помощью рулетки.

Включить аппаратуру и настроить ее на сбор данных (измерений) в соответствующем режиме измерений согласно требованиям руководства по эксплуатации.

Убедиться в правильности функционирования и отсутствии помех приему сигнала со спутников.

Провести измерения поверяемой аппаратурой при условиях, указанных в таблице 5 настоящей методики поверки.

Выключить аппаратуру согласно требованиям руководства по эксплуатации. Результат

измерений не должен отличаться от значения  $L_{j_0}$ , полученного до начала съёмки аппаратурой, более чем на величину погрешности, приписанную эталонному тахеометру. В случае, если измеренная длина базиса отличается от значения  $L_{i_0}$ , полученного до начала съёмки аппаратурой, более чем на величину погрешности, необходимо повторить съёмку аппаратурой заново.

Провести обработку данных с использованием штатного ПО к аппаратуре.

Абсолютная погрешность измерений длины базиса для больших длин определяется в режиме «Кинематика в реальном времени (RTK)» по приращению координат замкнутой фигуры (треугольника), длины сторон которой находятся в диапазоне от 3 км до 30 км, в соответствии с п. 6.4. МИ 2408-97 «Аппаратура пользователей космических навигационных систем геодезическая. Методика поверки».

Следует последовательно устанавливать аппаратуру на пунктах, образующих треугольник и согласно руководству по эксплуатации выполнить измерения и вычислить приращения координат между пунктами.

## 10.5 Определение диапазона, абсолютной и средней квадратической погрешностей измерений длин базиса в режиме «Дифференциальный кодовый (DGPS)»

Диапазон, абсолютная погрешность и средняя квадратическая погрешность измерений длины базиса в режиме «Дифференциальный кодовый (DGPS)» определяется путем многократных измерений (не менее 10) двух интервалов эталонного базисного комплекса или двух контрольных длин базиса, определённых фазовым светодальномером (тахеометром), 2 разряда в соответствии с Государственной поверочной схемой для координатно-временных средств измерений, утверждённой Приказом Росстандарта от 29.12.2018 г. № 2831 и действительные значения которых расположены в диапазоне от 0 до 30,0 км.

Установить поверяемую аппаратуру на пункте при помощи адаптера для закрепления на штативе таким образом, чтобы ось внешней ГНСС-антенны была вертикальной и находилась над центром пункта.

В качестве базовой станции использовать средство фазовых измерений приращения координат по сигналам ГНСС в диапазоне от 0 до 30,0 км, значения абсолютной (при доверительной вероятности 0,95) и средней квадратической погрешностей которого не превышают значения, указанные в таблице 1.

Измерить высоту установки антенн аппаратуры с помощью рулетки.

Включить аппаратуру и настроить ее на сбор данных (измерений) в соответствующем режиме измерений согласно требованиям руководства по эксплуатации.

Убедиться в правильности функционирования и отсутствии помех приему сигнала со спутников.

Провести измерения поверяемой аппаратурой при условиях, указанных в таблице 5 настоящей методики поверки.

Выключить аппаратуру согласно требованиям руководства по эксплуатации. Результат измерений не должен отличаться от значения  $L_{i_0}$ , полученного до начала съёмки аппаратурой, более чем на величину погрешности, приписанную эталонному тахеометру. В случае, если измеренная длина базиса отличается от значения  $L_{i_0}$ , полученного до начала съёмки аппаратурой, более чем на величину погрешности, необходимо повторить съёмку аппаратурой заново.

Провести обработку данных с использованием штатного ПО к аппаратуре.

Абсолютная погрешность измерений длины базиса для больших длин определяется в режиме «Дифференциальный кодовый (DGPS)» по приращению координат замкнутой фигуры (треугольника), длины сторон которой находятся в диапазоне от 3 км до 30 км, в соответствии с п. 6.4. МИ 2408-97 «Аппаратура пользователей космических навигационных систем геодезическая. Методика поверки».

Следует последовательно устанавливать аппаратуру на пунктах, образующих треугольник и согласно руководству по эксплуатации выполнить измерения и вычислить приращения координат между пунктами.

## 10.6 Определение абсолютной и средней квадратической погрешности определения координат в режиме «Автономный»

Абсолютная и средняя квадратическая погрешности измерений координат в режиме «Автономный» определяются с помощью имитатора сигналов космических навигационных систем ГЛОНАСС/GPS. Измерения следует выполнять в соответствии с руководством по эксплуатации при моделировании имитатором сигналов условий (сценария) неподвижности аппаратуры.

Собрать схему измерений с имитатором сигналов в соответствии с рисунком 1:

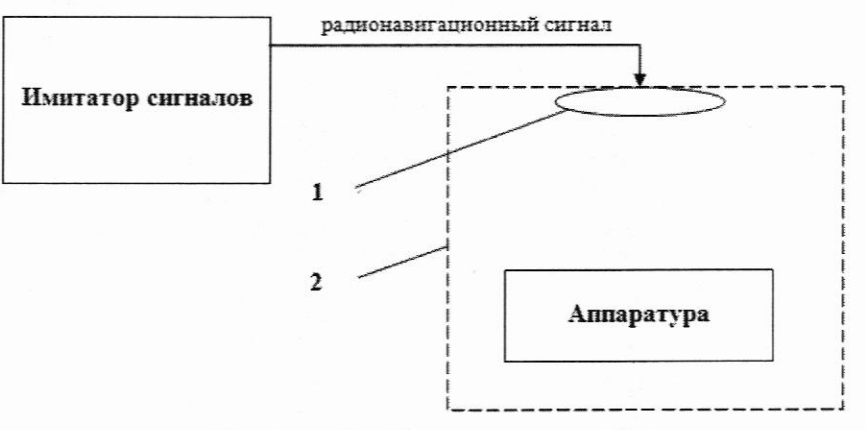

Рисунок 1 - Схема измерений

1 - переизлучающая антенна;

2 - экранированная камера (из состава имитатора сигналов)

Составить сценарий имитации с параметрами, приведенными в таблице 6. Отслеживать значение геометрического фактора PDOP (не должно превышать 4).

Таблица 6

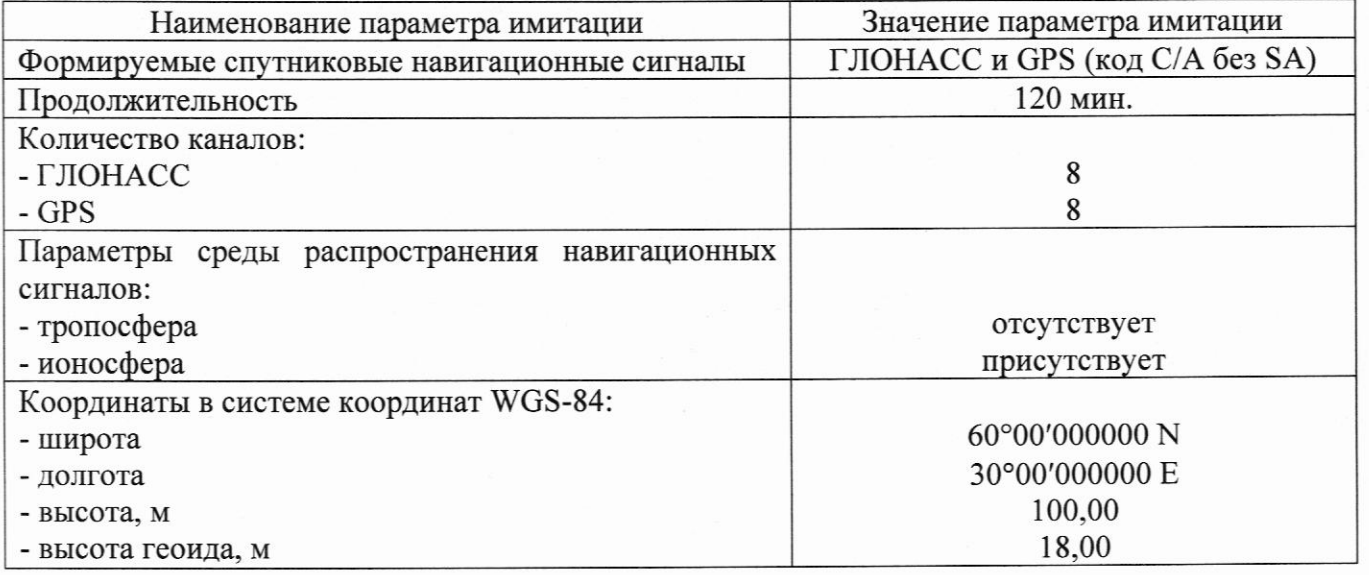

Запустить сценарий имитации.

Включить образцы аппаратуры и настроить их на сбор данных (измерений) в необходимом режиме согласно требованиям руководства по эксплуатации. Настроить образцы аппаратуры на выдачу результатов измерений в протоколе NMEA. Осуществить запись

измерений в формате NMEA сообщений с частотой 1 Гц в течение 120 минут, при условиях, указанных в таблице5.

Выключить аппаратуру согласно требованиям руководства по эксплуатации.

Провести постобработку собранных данных с помощью прикладного ПО на ПК.

## 11 Подтверждение соответствия средства измерений метрологическим требованиям

11.1 Абсолютная погрешность (при доверительной вероятности 0,95) измерений длины базиса в режимах «Статика», «Быстрая статика», «Кинематика», «Кинематика в реальном времени (RTK)», «Дифференциальный кодовый (DGPS)» определяется по формуле:

$$
\Delta L_{j} = \left(\frac{\sum_{i=1}^{n} L_{j_{i}}}{n_{j}} - L_{j_{0}}\right) \pm 2 \sqrt{\frac{\sum_{i=1}^{n} (L_{j_{i}} - \frac{\sum_{i=1}^{n} L_{j_{i}}}{n_{j}})^{2}}{n_{j} - 1}}, \text{ rate}
$$

 $\Delta\!L_{i}$  – погрешность измерений  $j$ длины базиса в плане/по высоте, мм;

 $L_{j_0}$  – эталонное значение *ј* длины базиса в плане/по высоте, мм;

 $L_i$  – измеренное испытываемой аппаратурой значение *j* длины базиса *i* измерением в плане/по высоте, мм;

 $n_i$  – число измерений *j* длины базиса.

За абсолютную погрешность измерений принять максимальное значение абсолютной погрешности.

Средняя квадратическая погрешность измерений длины базиса в режимах «Статика», «Быстрая статика». «Кинематика», «Кинематика реальном  $(RTK)$ ».  $\, {\bf B}$ времени «Дифференциальный кодовый (DGPS)» вычисляется по формуле:

$$
m = \sqrt{\frac{\sum_{i=0}^{n} (L_{ji} - L_{j0})^2}{n_j}}
$$

 $m$  - средняя квадратическая погрешность измерений длины базиса; где

 $L_{ji}$  – измеренное испытываемой аппаратурой значение *ј* длины базиса *і* измерением в плане/по высоте, мм;

 $L_{j0}$  – эталонное значение ј длины базиса в плане/по высоте, мм;

 $n_i$ - число измерений ј длины базиса.

Абсолютная погрешность измерений длины базиса для больших длин определяется в режимах «Статика», «Быстрая статика», «Кинематика», «Кинематика в реальном времени (RTK)», «Дифференциальный кодовый (DGPS)».

Сумма приращений координат (невязка координат) не должна превышать значений, вычисленных по формуле:

$$
W_{X,Y,Z} = \sqrt{(\Delta_{1_{X,Y,Z}})^2 + (\Delta_{2_{X,Y,Z}})^2 + (\Delta_{3_{X,Y,Z}})^2},
$$

где  $W_{X,Y,Z}$  - невязка координат в плане/по высоте, мм;  $\Delta_{i_{XYZ}}$  - допустимые значения погрешности приращений координат для і стороны треугольника в плане/по высоте, мм, приведенных в таблице 1.

Значения диапазона, абсолютной (при доверительной вероятности 0,95) и средней квадратической погрешностей измерений длины базиса в режиме «Статика», «Быстрая статика», «Кинематика», «Кинематика в реальном времени (RTK)», «Дифференциальный кодовый (DGPS)» не должны превышать значений, указанных в таблице 1.

11.2 Абсолютная погрешность измерений координат в режиме «Автономный» вычисляется по формуле:

$$
\Delta_{X,Y,H} = \left(\frac{\sum_{i=1}^{n} S_{i_{X,Y,H}}}{n_{X,Y,H}} - S_{0_{X,Y,H}}\right) \pm 2 \sqrt{\frac{\sum_{i=1}^{n} (S_{i_{X,Y,H}} - \frac{\sum_{i=1}^{n} S_{i_{X,Y,H}}}{n_{X,Y,H}})^2}{n-1}}, \text{ r, the}
$$

 $\Delta_{XYH}$  – погрешность измерений координат X, Y, H, мм;

 $S_{0\times Y,H}$  – эталонные значения координат X, Y, H задаваемые имитатором сигналов, мм;

 $S_{i_{x}y_{y}}$  – измеренные аппаратурой значения координат X, Y, H, мм;

 $n_{X,Y,H}$  – число измерений координат X, Y H.

# Примечание.

 $X, Y$ - прямоугольные координаты, полученные преобразованием сферических координат (широта, долгота,) по алгоритму ГОСТ Р 51794-2001 «Системы координат. Методы преобразований координат определяемых точек»

Средняя квадратическая погрешность определения координат в режиме «Автономный» определяется по формуле:

$$
m = \sqrt{\frac{\sum_{i=0}^{n} (S_{i X, Y, H} - S_{0 X, Y, H})^{2}}{n_{X, Y, H}}}
$$

 $m$  - средняя квадратическая погрешность измерений координат; где

 $S_{i X Y H}$  – измеренные аппаратурой значения координат X, Y, H, мм;

 $S_{0 X,Y,H}$  - эталонные значения координат X, Y, H задаваемые имитатором сигналов, MM;

 $n_{X,Y,H}$  – число измерений координат X, Y H.

Значения абсолютной (при доверительной вероятности 0,95) и средней квадратической погрешностей определения координат в режиме «Автономный» не должны превышать значений, указанных в таблице 1.

Если требования данного пункта не выполняются, аппаратуру признают непригодной к применению.

#### 12 Оформление результатов поверки

12.1 Результаты поверки оформляются протоколом, составленным в виде сводной таблицы результатов поверки по каждому пункту разделов 7 - 11 настоящей методики поверки.

12.2 Сведения о результатах поверки средств измерений в целях подтверждения поверки

должны быть переданы в Федеральный информационный фонд по обеспечению единства измерений.

12.3 При положительных результатах поверки аппаратура признается пригодной к применению и по заявлению владельца средств измерений или лица, представляющего средства измерений на поверку, выдается свидетельство о поверке установленной формы. Нанесение знака поверки на средство измерений не предусмотрено.

12.4 При отрицательных результатах поверки, аппаратура признается непригодной к применению и по заявлению владельца средств измерений или лица, представляющего средства измерений на поверку, выдаётся извещение о непригодности установленной формы с указанием основных причин.

Инженер 2 категории ООО «Автопрогресс - М»

С.К. Нагорнов